## **Printing match sheets for Balmain Managers**

1. Open Compman and enter the username and password supplied by the club

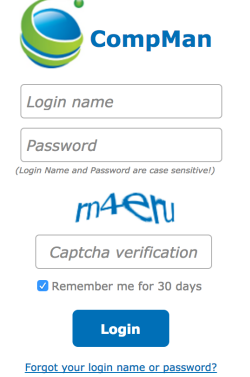

EM('M83','\_self',','')

2. Click on the tab Competitions, scroll to the bottom of the list and select 'Match Sheets print'

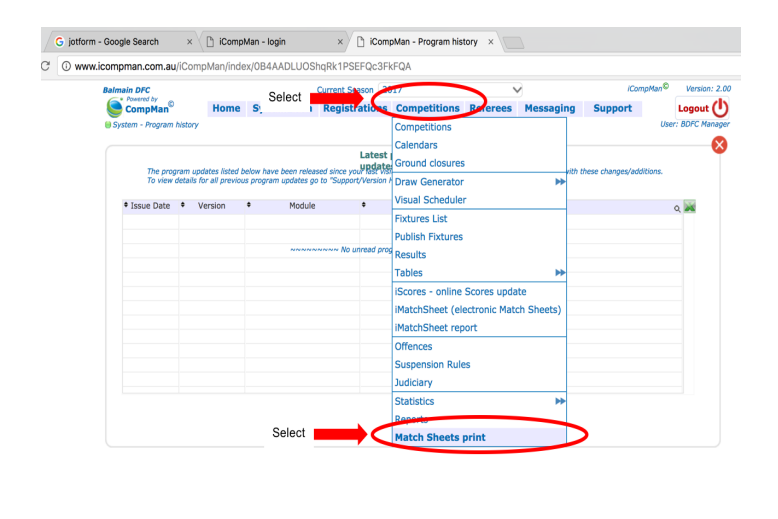

3. Enter the date, club, age group and details for your team. If you are looking for an away match sheet you also need to uncheck 'Exclude Club's Away games'. Select 'Print'<br>Home System data Registrations Competitions Referees Messaging Support

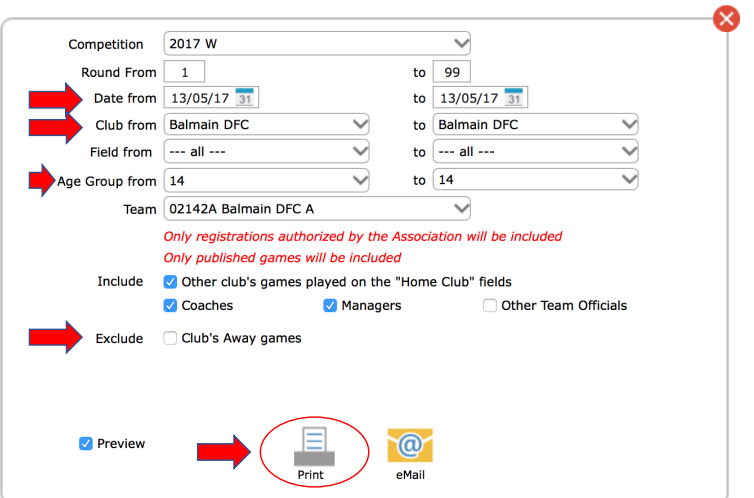

4. Your match sheet will be produced and you can now select file-print from your device.